## **ISTITUTO DI ISTRUZIONE SECONDARIA SUPERIORE**

**I.P.S.S.E.O.A. – I.P.S.S. "S. DE LILLA" SEDE I.P.S.S.E.O.A. Via L. Sturzo n.c. – 70044 Polignano a Mare (BA) – tel./fax 080 4241677 SEDE I.P.S.S. "DE LILLA" Via Pantaleo, 1 – 70014 Conversano (BA) – tel./fax 080-4955408 Codice Meccanografico BAIS07300N- Codice Fiscale 93469320720**

 **e-mail[: BAIS07300N@istruzione.it](mailto:BAIS07300N@ISTRUZIONE.IT) PEC: [BAIS07300N@pec.istruzione.it](mailto:BAIS07300N@pec.istruzione.it)**

**Codice Univoco: UFSLVQ**

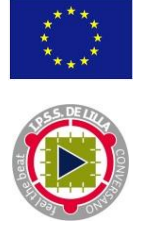

## **Oggetto: Personale ATA - Graduatorie di circolo e di istituto III fascia: Allegato D3**

Si trasmette quanto comunicato dal referente informatico dell'USR Puglia

Da oggi gli aspiranti della graduatoria di istituto di III fascia del personale ATA, possono inoltrare l'istanza con la scelta delle sedi (allegato D3).

Ricordo che è necessario che sia presente a SIDI una domanda VALIDA altrimenti l'utente riceverà un messaggio di blocco che lo inviterà **a far riferimento alla scuola a cui è stato presentato il modello.** Una volta riconosciuto come utente con domanda valida, all'interessato viene riproposta:

- 1. l'anagrafica utente: questa viene "presa" da POLIS, pertanto, in caso di necessarie modifiche, l'interessato potrà in autonomia variare i dati accedendo ad istanze on line;
- 2. la scuola dove si è presentata la domanda e che ha gestito l'istanza;
- 3. una sezione per la scelta delle sedi: se vi sono sedi presentate nel triennio precedente queste verranno riproposte ed ovviamente potranno esser modificate. Invece, qualora non vi fossero sedi precedenti, la schermata risulterà vuota con il tasto "Aggiungi Sedi" da selezionare. L'utente potrà (è opzionale) utilizzare i filtri di Comune (sono riproposti nel menù a tendina i soli comuni della provincia di presentazione della domanda) e/o Tipo Istituto. Se non vengono applicati filtri, l'applicazione propone tutte le sedi della provincia di presentazione della domanda. Qualora invece fosse selezionato un comune dove c'è solo una tipologia di scuola, la voce "Tipo di istituto" non sarà attivabile.

**Un'osservazione importante: quando si parla di triennio precedente (iniziato nel 2014/15) si fa riferimento alle sedi eventualmente confermate nel 2016/17 che siano esprimibili anche nel 2018/19 (quindi a valle delle operazioni di dimensionamento). Questo vuol dire che potrebbero esser presenti** più di 30 sedi. In tal caso l'applicazione propone SOLO le prime 30 del vecchio elenco. Dal momento **che l'aspirante ovviamente non è tenuto a conoscere queste evoluzioni dell'anagrafe scuola gli verrà prospettato un messaggio che lo avvisa, in modo tale che qualora fosse interessato proprio alle ultime due sedi "scartate", può effettuare una sostituzione. Invece le sedi non più esprimibili vengono escluse dalla lista.**

- 4. il sistema permette l'ordinamento delle sedi, ma è scritto chiaramente che questo NON ha impatto in fase di produzione delle graduatorie.
- 5. l'aspirante inserisce il codice personale, e solo allora potrà inoltrare l'istanza. Con l'inoltro viene prodotto il pdf che viene inviato anche alla casella mail registrata e conservato nell'archivio. Finché non fa l'inoltro non viene registrato nulla sul DB: in questo modo non saranno memorizzare domande con stato "Inserita ma non Inoltrata".
- 6. Se l'aspirante rientra sull'istanza, viene avvisato che un modello è stato già inoltrato e potrà riscaricare il pdf (in alto a dx), o annullare l'invio (ma gli verrà chiesto di inserire il codice personale). In caso di annullamento, verrà anche inviata una mail che informa della cancellazione dell'inoltro e l'interessato potrà procedere all'invio di una nuova istanza.
- 7. La scuola nella funzione "Elenco domande in carico alla scuola" descritta nel manuale di prossima pubblicazione potrà visualizzare i modelli inoltrati dagli aspiranti di propria competenza.